# moving-rainbow Documentation

**Dan McCreary** 

Nov 24, 2018

#### Contents:

| 1 | Learing to program using LED strips version 0.1 | 1  |
|---|-------------------------------------------------|----|
| 2 | About Moving Rainbow                            | 3  |
| 3 | Addressible LED Strips                          | 5  |
| 4 | Breadboards                                     | 7  |
| 5 | Mode Buttons                                    | 9  |
| 6 | Moving Rainbow Pattern                          | 11 |
| 7 | Adding Modes                                    | 13 |
| 8 | Indices and tables                              | 15 |

Learing to program using LED strips version 0.1

#### About Moving Rainbow

Moving Rainbow is a way to learn the basics of programming using LED strips. We use low-cost components so you can build an entire costume with 100s of LEDs for under \$20

### CHAPTER $\mathbf{3}$

#### Addressible LED Strips

Addressible LED strips are easy to connect to your project since they only need three wires (Ground, +5V and data). LED strip can be purchased on sites like ebay.com for under \$5/meter of 60 RGB LEDs.

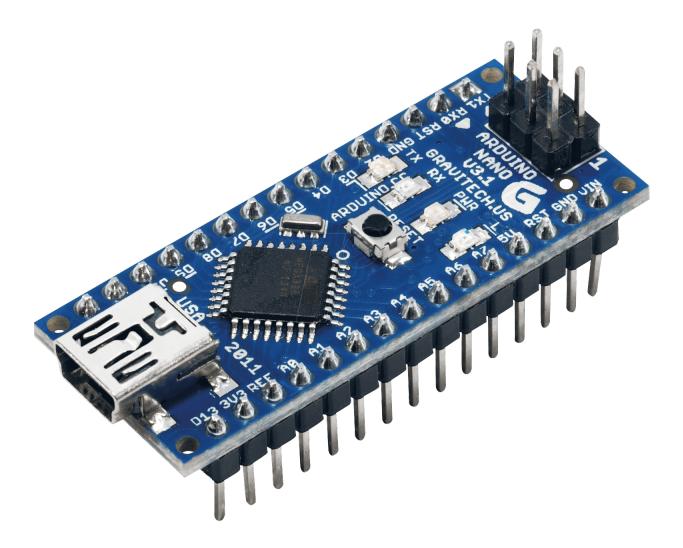

#### Breadboards

In our projects we use 1/2 sized breadboard with 400 tie points.

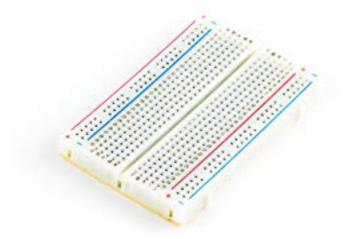

#### Mode Buttons

A "mode" is a way of having a single Arduino program run multiple patterns on the LED strip. Each mode has a number associated with it starting with 0 and continuing to the number of patterns we have in our program.

In this section we will add two mode buttons. One button will make the pattern mode go to the next mode. The other button will go to the previous mode.

Each of our example programs will have at least three sections: #. The preamble - this constains the library directives and initialization of static unchanging variables #. The setup() function - this function is run once with the Arduion first starts up #. The loop function - this function runs continually as long at the Arduino has power

Sample Blink Program

```
#include <Adafruit_NeoPixel.h>
1
   const int LED_STRIP_PIN = 12; // Connect the Data pin of the LED strip here
2
   const int NUMBER_PIXELS = 60;
3
   Adafruit_NeoPixel strip = Adafruit_NeoPixel (NUMBER_PIXELS, LED_STRIP_PIN, NEO_GRB +_
4
   \rightarrowNEO_KHZ800);
5
   void setup() {
6
       strip.begin();
7
8
   }
9
   void loop() {
10
       strip.setPixelColor(0, 255, 0, 0);
11
       strip.show();
12
       delay(1000);
13
       strip.setPixelColor(0, 0, 0, 0);
14
       delay(1000);
15
   }
16
```

Moving Rainbow Pattern

Adding Modes

## CHAPTER $\mathbf{8}$

Indices and tables

- genindex
- search